# 例題 **5.6**

図 5.25 は、R の対数正規分布の確率密度関数 dlnorm を用いて作成したものであ る。それぞれの対数正規分布に対して、x 軸を対数化することで正規分布になる ことを確かめよ。

#### 解答例

**(a)**図 **5.25** の黒色の対数正規分布について

この確率密度関数の分布は、以下のコマンドで作成したものです。

 $curve(dInorm(x, 1, 0.3), xlim=c(0.0, 10), col="black")$ 

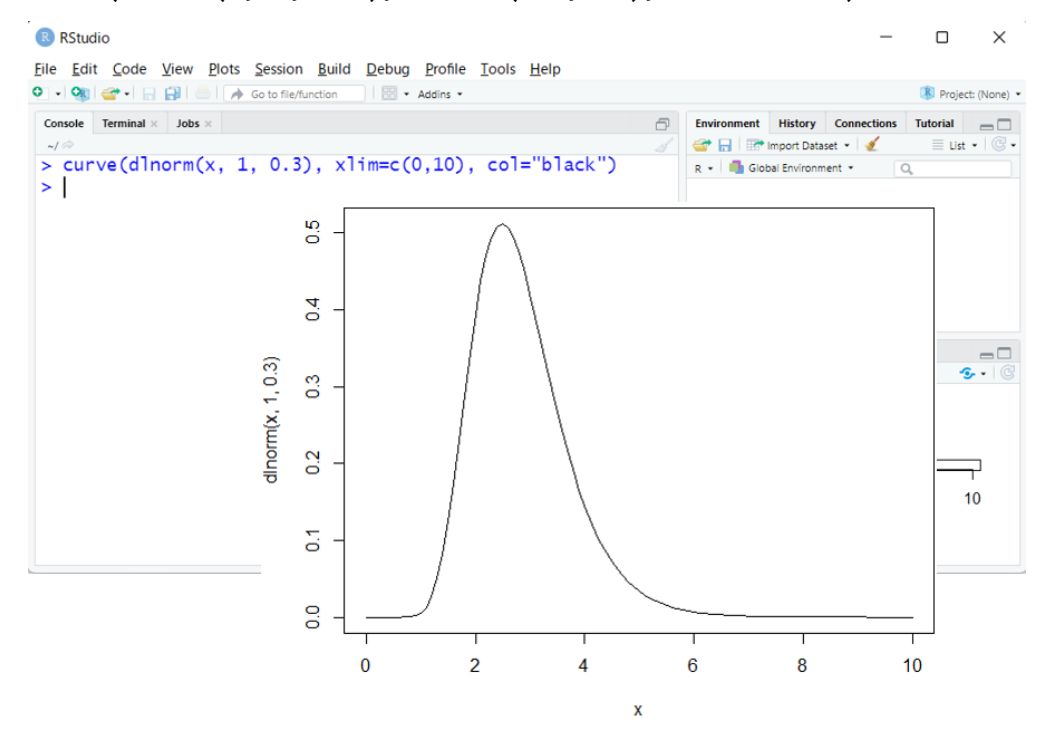

対数正規分布は、2つのパラメータ(定数μと定数σ)をもちますが、dlnorm 関数実行時のオプションとして与えている 1 がμに、0.3 がσに相当します。こ れら 2 つのパラメータ(μとσ)は、正規分布とは異なり平均と標準偏差には対 応しないのでご注意ください。この対数正規分布の中央値は e<sup>μ</sup> = e<sup>1</sup>として計算 されるため、2.7 付近の値になります。なお、xlim オプションで指定している c(0.0, 10)は、x 軸の描画範囲を 0.0 から 10 の範囲に限定せよという指令で す。

この対数正規分布の x 軸の対数化に相当するのが以下のコマンドになります。 curve(dlnorm(x, 1, 0.3), xlim= $c(0.5, 10)$ , col="black", log="x")

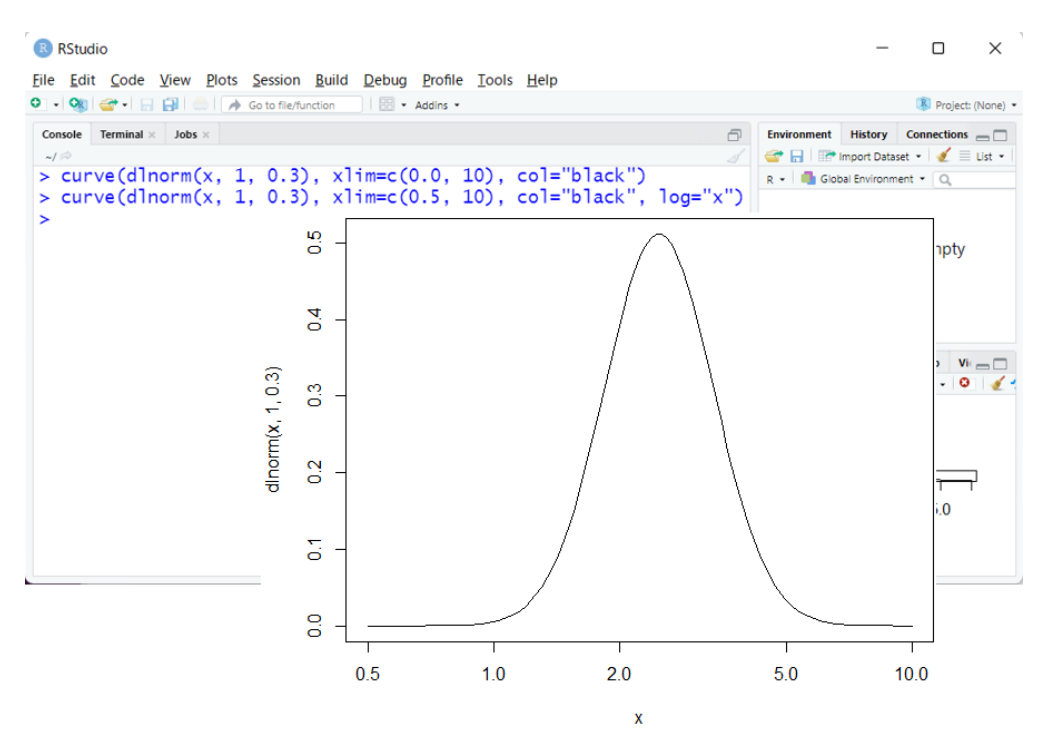

x 軸の描画範囲として最小値を 0.0 ではなく 0.5 にしている理由は、シンプル に 0.0 の log をとることができないからです。描画範囲の最大値を 10 として考 えたときに、ベルカーブ(ベル型の曲線のこと)がちょうどグラフの真ん中付近 になり、かつ区切りがよい最小値が 0.5 付近だったのでそうしています。確かに x 軸を対数化したときに、正規分布っぽくなっていることがわかります。

#### **(b)** 図 **5.25** の赤色の対数正規分布について

この確率密度関数の分布は、以下のコマンドで作成したものです。  $curve(dInorm(x, 1, 0.7), xlim=c(0.0, 10), col="red")$ 

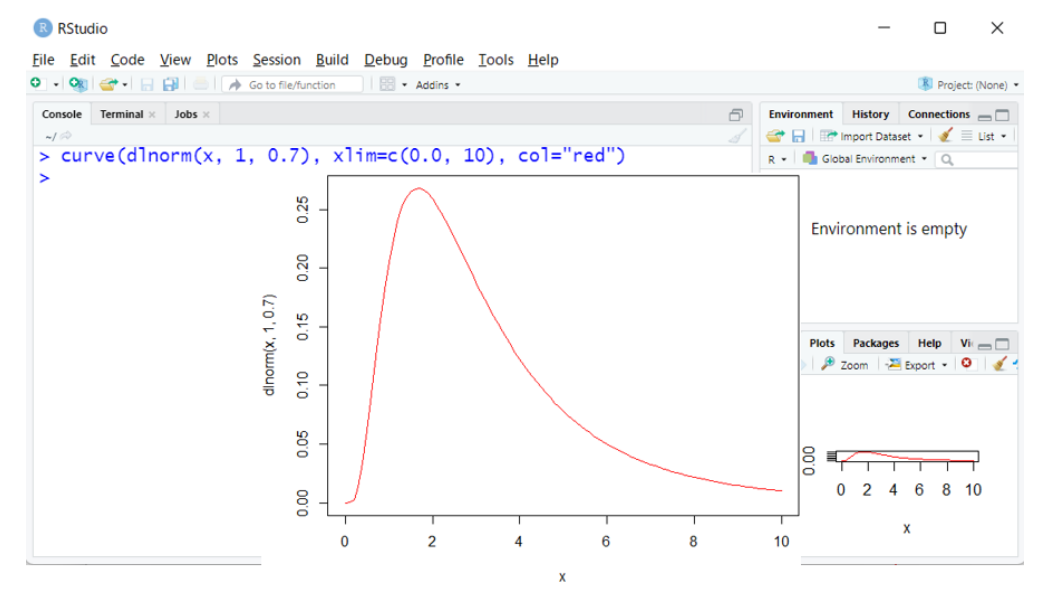

dlnorm 関数実行時のオプションとして与えている1が定数μに、0.7 が定数 σに相当します。この分布の x 軸の対数化に相当するのが以下のコマンドになり ます。

 $curve(dlnorm(x, 1, 0.7), xlim = c(0.2, 10), col = "red", log = "x")$ 

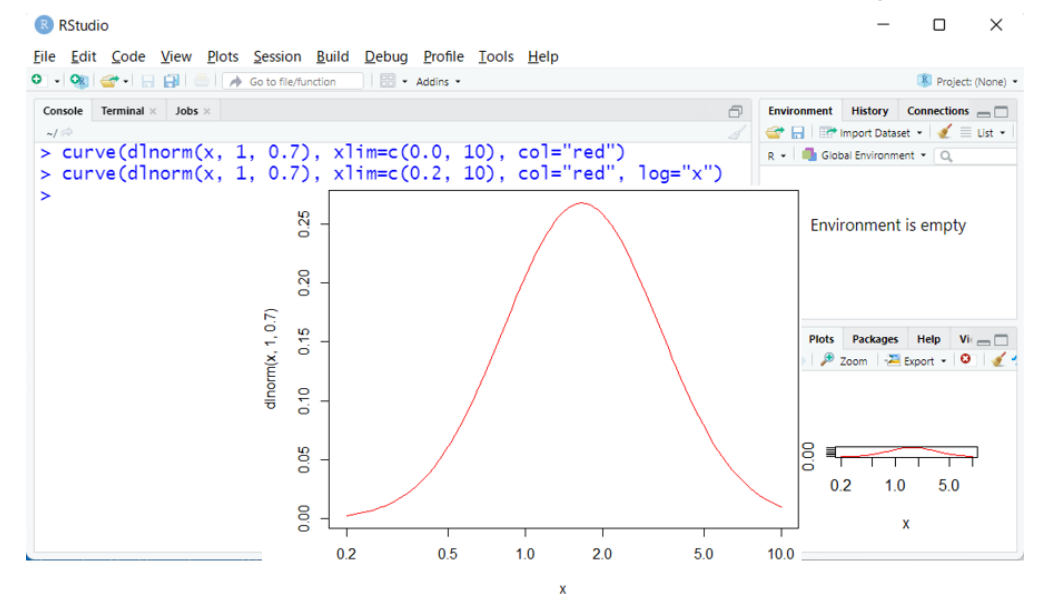

確かに x 軸を対数化したときに、正規分布っぽくなっていることがわかります。

## **(c)**図 **5.25** の青色の対数正規分布について

この確率密度関数の分布は、以下のコマンドで作成したものです。  $curve(dlnorm(x, 1, 1.0), xlim=c(0.0, 10), col='blue")$ 

#### **R** RStudio  $\Box$  $\times$ File Edit Code View Plots Session Build Debug Profile Tools Help 0 - Ok | + - HH R Project: (None) - $\textbf{Console} \quad \textbf{Terminal} \times \quad \textbf{Jobs} \times \quad$  $\Box$  Environment History Connections  $\Box$ The Import Dataset . If I List . >  $curve(dInorm(x, 1, 1.0), xlim=c(0.0, 10), col="blue")$  $R \cdot |$  **I** Global Environment  $\cdot$  Q 0.25 **Environment is empty** 0.20  $0.15$  $1$ norm $(x, 1, 1)$ Plots Packages Help Vi **B** Zoom | Export - | 0 | 2  $0.10$ 0.05 3  $0$  2 4 6 8 10 0.00  $\overline{\mathbf{x}}$  $\overline{0}$  $\overline{2}$  $\overline{4}$ 6 8  $10$

dlnorm 関数実行時のオプションとして与えている1が定数uに、1.0が定数 σに相当します。この分布の x 軸の対数化に相当するのが以下のコマンドになり ます。

 $curve(dlnorm(x, 1, 1.0), xlim = c(0.1, 10), col = "blue", log = "x")$ R RStudio  $\Box$  $\times$ 

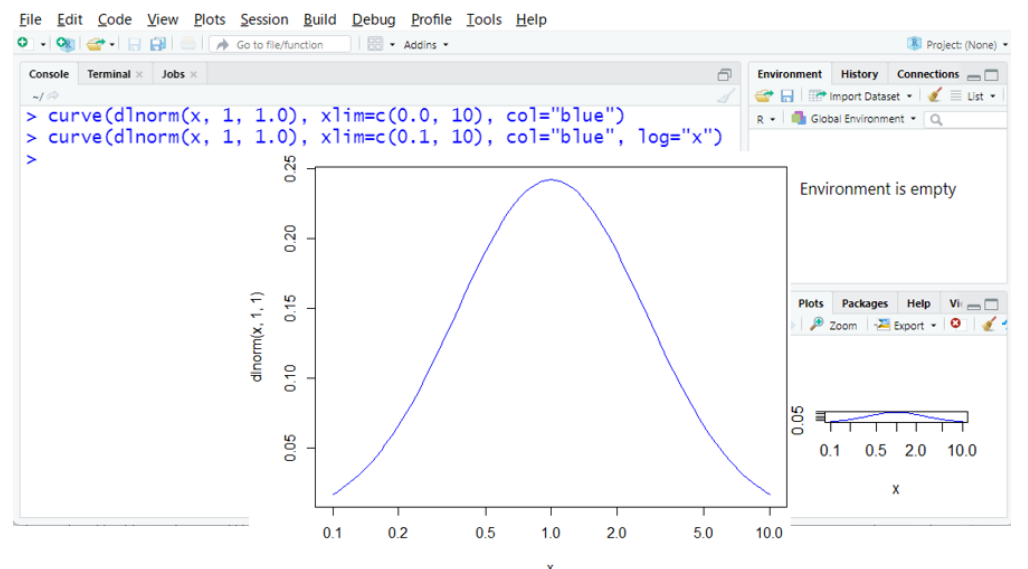

確かに x 軸を対数化したときに、正規分布っぽくなっていることがわかります。

## **(d)**図 **5.25** の緑色の対数正規分布について

この確率密度関数の分布は、以下のコマンドで作成したものです。  $curve(dInorm(x, 1, 2.0), xlim=c(0.0, 10), col='green")$ 

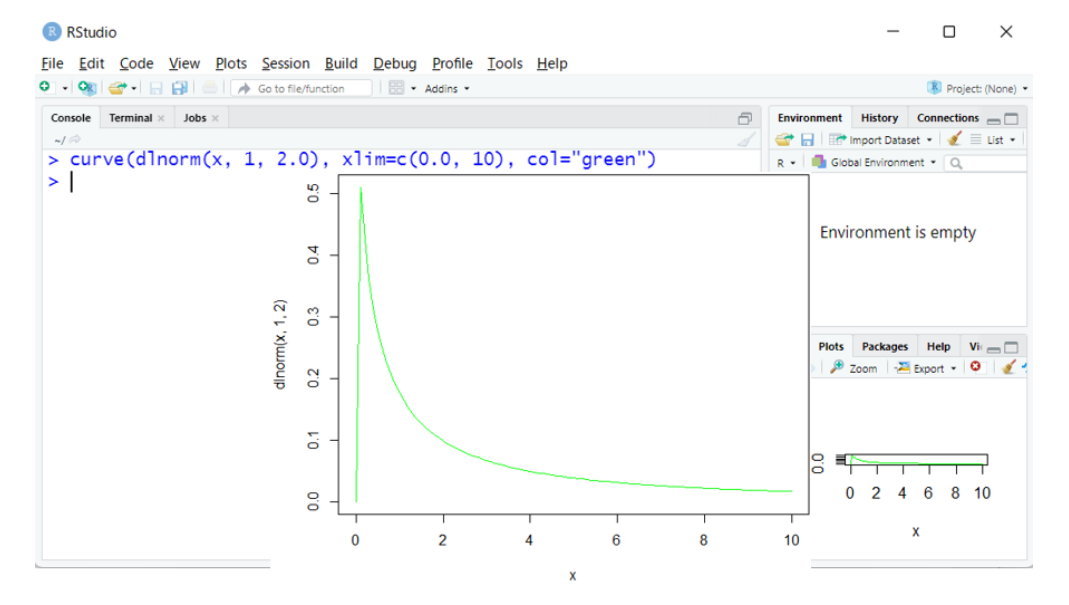

dlnorm 関数実行時のオプションとして与えている1が定数uに、2.0が定数 σに相当します。この分布の x 軸の対数化に相当するのが以下のコマンドになり ます。

curve(dlnorm(x, 1, 2.0), xlim=c(0.0001, 10), col="green", log="x") R RStudio  $\Box$  $\times$ 

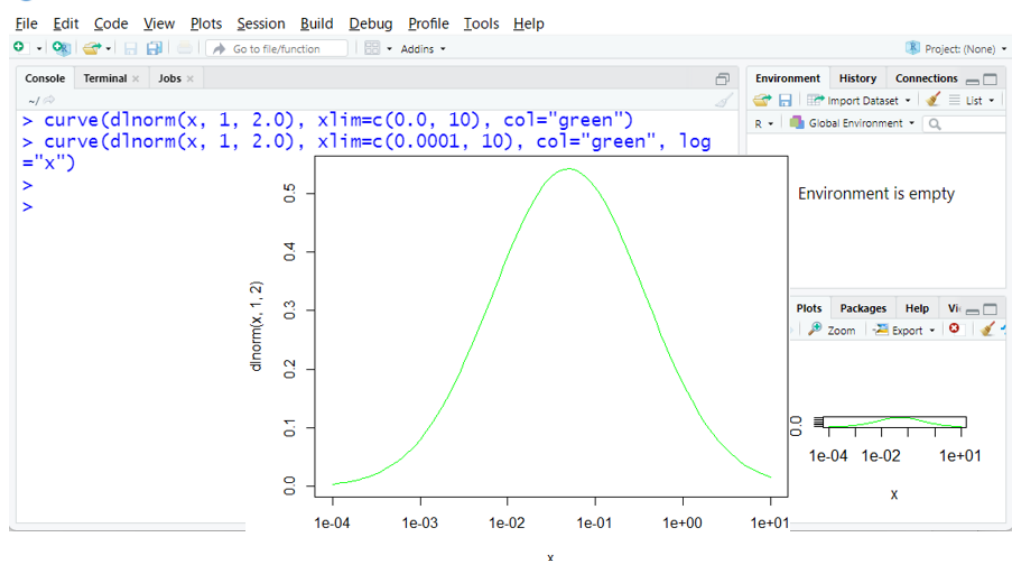

確かに x 軸を対数化したときに、正規分布っぽくなっていることがわかります。